**Toby Mills** 

#### What's New in Landfolio?

Landfolio User Conference Feb 2023

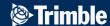

#### **Landfolio Back Office**

7.2

June 2022

7.3

January 2023

7.4

(middle 2023)

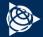

#### What's new in Landfolio?

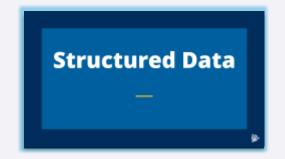

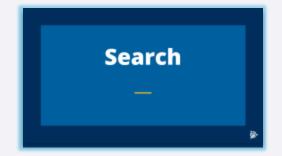

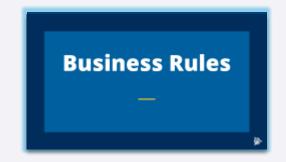

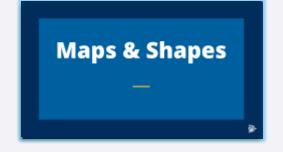

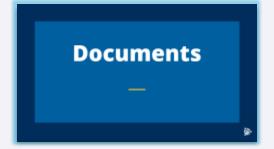

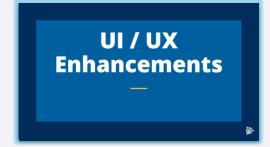

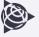

## Structured Data

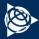

#### **Structured Data**

What is Structured Data?

What's New in Structured Data?

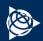

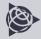

#### License

- Code
- Name
- Application Number
- Old Code

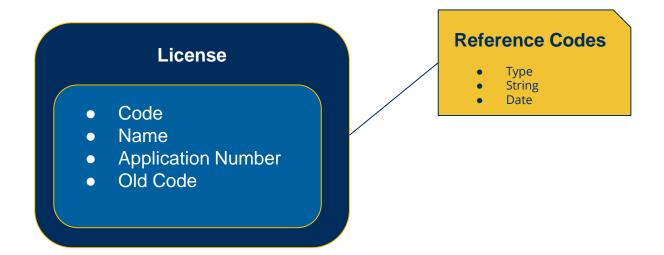

#### License

- Code
- Name
- Application Number
- Old Code

Tax Ref No.
Conversion Code
Inspection ID

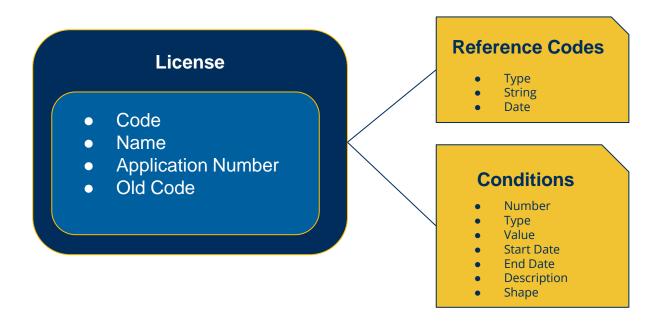

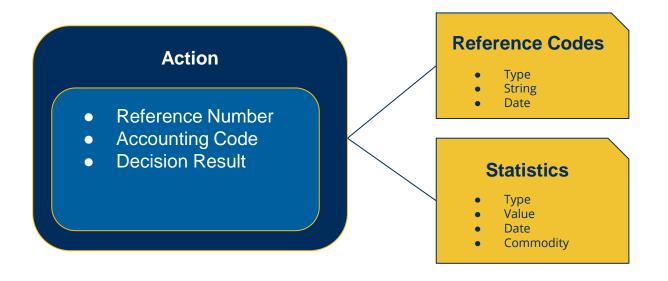

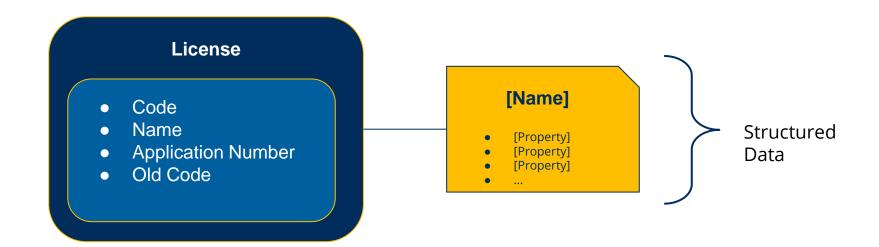

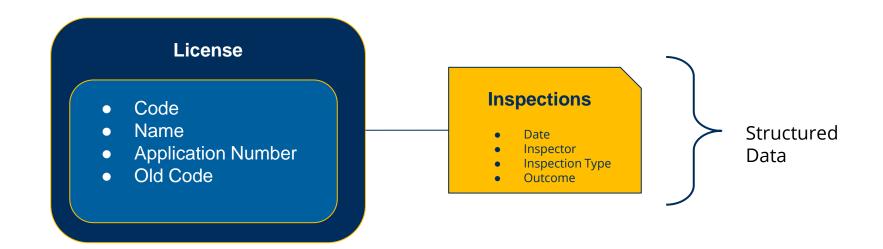

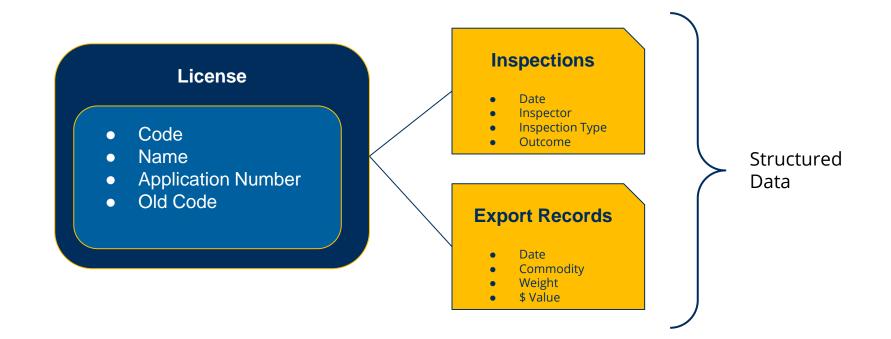

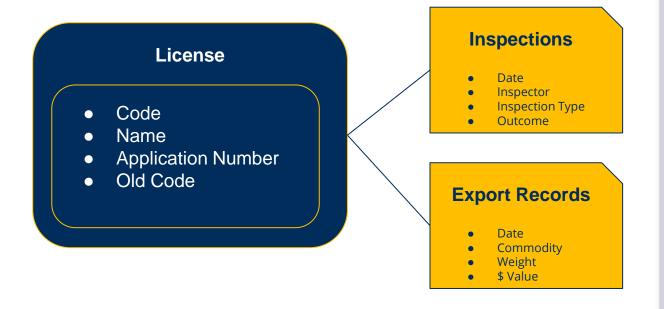

#### **Value Types**

Area Commodity Currency Date Distance Legal Entity Number Option List Percentage Text Time Interval User

Volume

Weight Yes/No

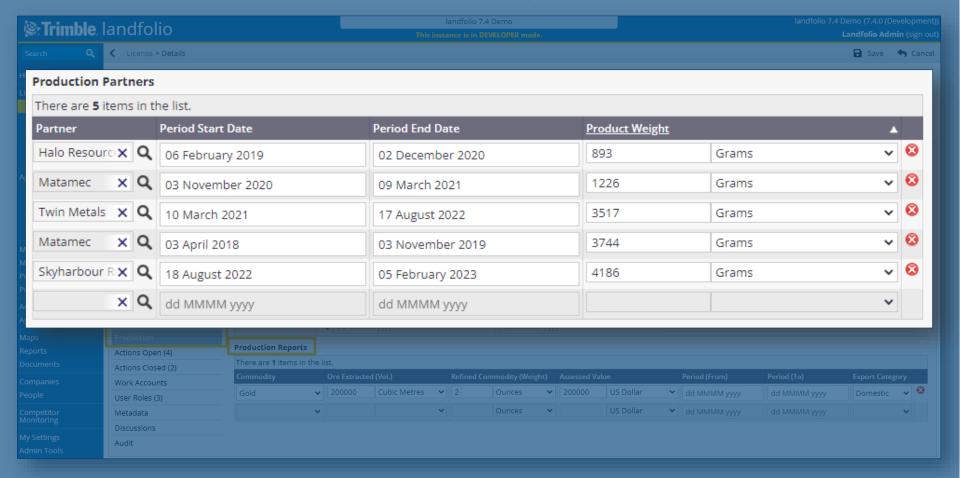

# What's New in Structured Data?

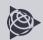

#### **Form View**

#### Table View

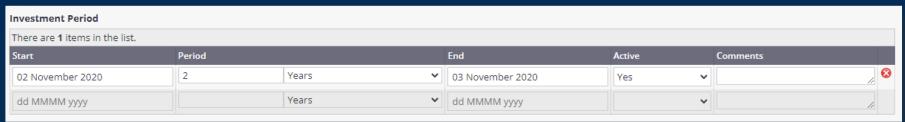

#### Form View

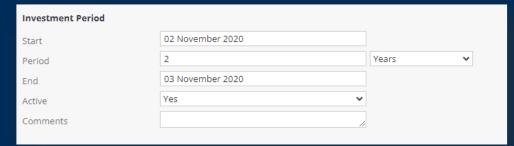

Structured Data intended for only one row can be displayed in 'Form' view

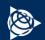

#### **Agreements & Groups**

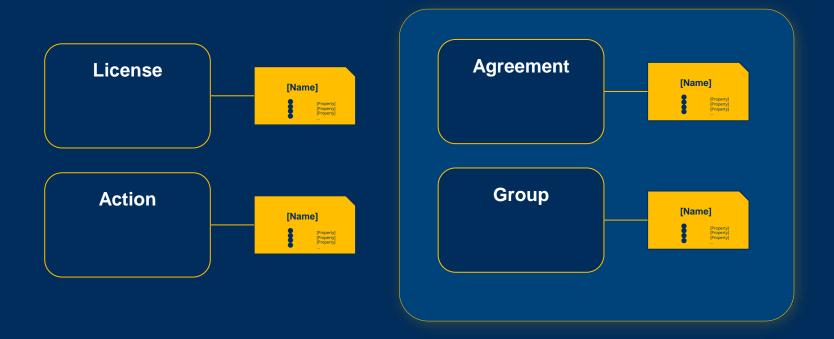

Record Structured Data against Agreements & Groups

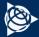

#### Sorting

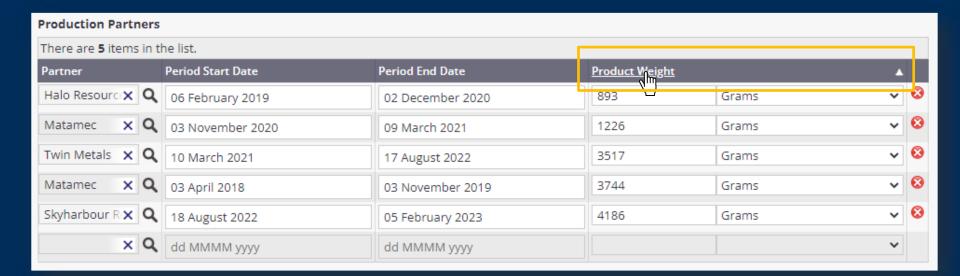

Sort on any column

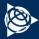

#### **Value Type: Action**

| Production Reports             |                            |                               |                         |                  |                  |                 |                                                                     |
|--------------------------------|----------------------------|-------------------------------|-------------------------|------------------|------------------|-----------------|---------------------------------------------------------------------|
| There are 3 items in the list. |                            |                               |                         |                  |                  |                 |                                                                     |
| Commodity                      | Ore Extracted (Vol.)       | Refined Commodity<br>(Weight) | Assessed Value          | Period (From)    | Period (To)      | Export Category | Assessment                                                          |
| Gold                           | 200,000.00 Cubic<br>Metres | 2,037.00 Ounces               | 200,000.00 US<br>Dollar | 07 February 2020 | 06 February 2021 | Domestic        | Work Filing (CAD 28,000.00 of CAD 2,400.00; 100.0000 m of 0.0000 m) |
| Gold                           | 230,000.00 Cubic<br>Metres | 2,217.00 Ounces               | 34,000.00 US Dollar     | 03 February 2021 | 02 February 2022 | Domestic        | Work Filing (CAD 0.00 of CAD 400.00)                                |
| Platinum Group<br>Elements     | 19,000.00 Cubic<br>Metres  | 893.00 Ounces                 | 28,500.00 US Dollar     | 12 May 2021      | 11 May 2022      | Domestic        | Work Filing (CAD 1,204.34 of CAD 1,800.00)                          |

Columns can contain links to Actions

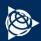

## Search

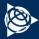

#### Search by 'Closed By' user

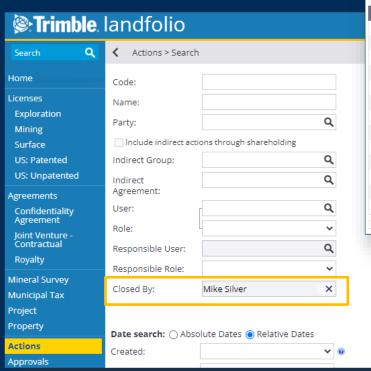

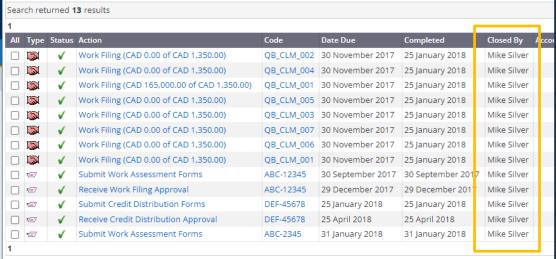

Search based on who closed the action

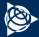

#### **Auto-expand Sticky Searches**

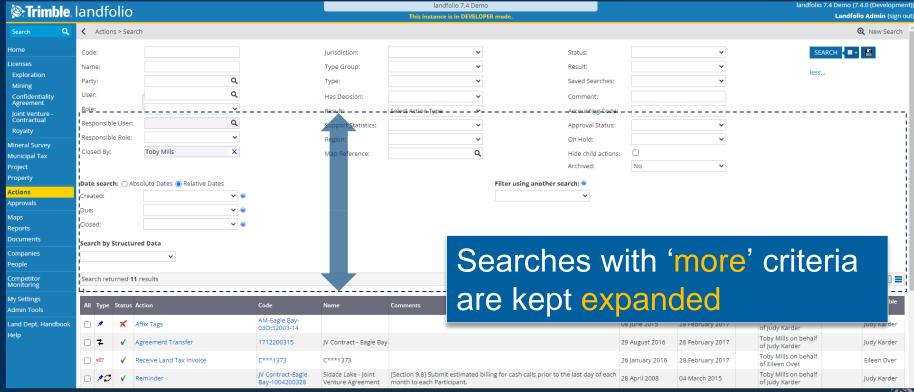

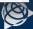

#### Search for Records by Structured Data

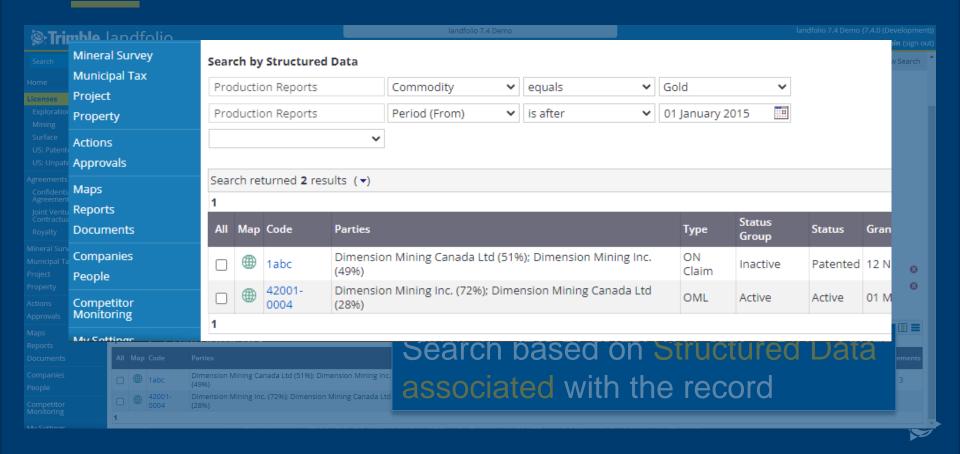

#### Search for Records by Structured Data

Yes / No Number & Unit Commodity Percent User Legal Entity

Currency
Date
Option List
Text
Time Interval

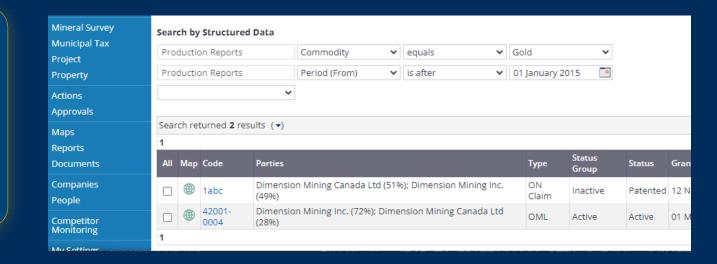

Search based on Structured Data associated with the record

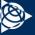

## Business Rules

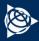

#### **Copy Statistics**

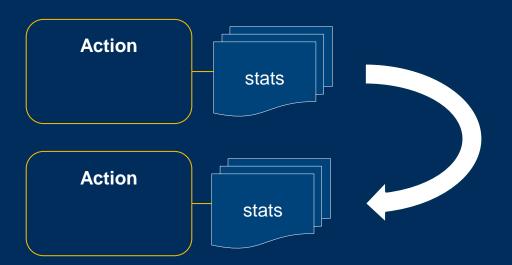

Copy Statistics from a Prior Action onto a new Action

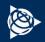

#### **Copy Structured Data**

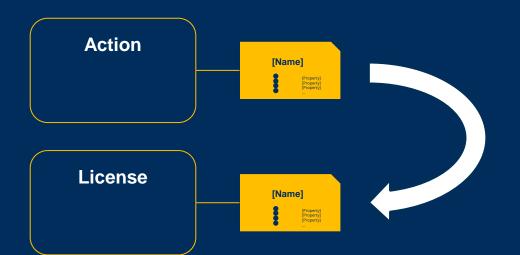

Copy one or more structured data records from one object to another

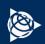

#### **Use Structured Data as Inputs**

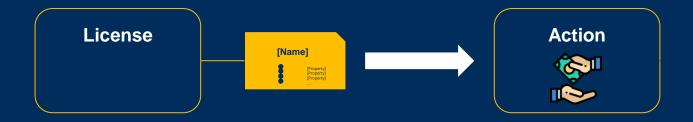

Use Structured Data when calculating Payment Amounts

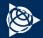

#### **Use Structured Data in Criteria**

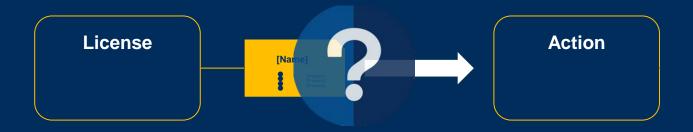

Evaluate Structured Data to determine if a Rule should be executed

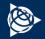

#### **Hyperlinks on Rule Summary Page**

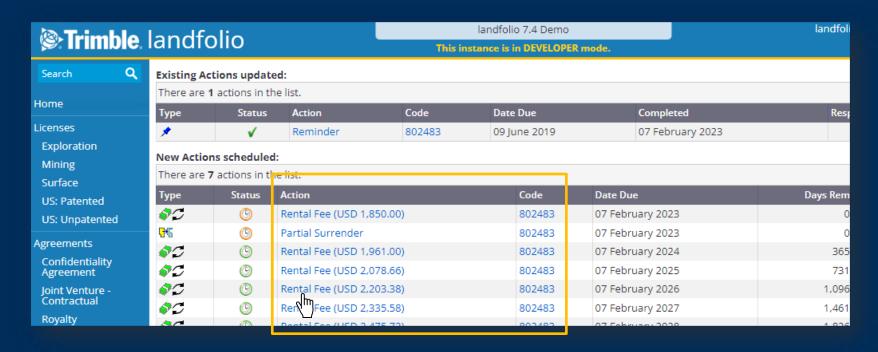

New & updated Actions display links for quick navigation

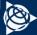

# Maps & Shapes

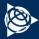

#### Support for Length in Business Rules

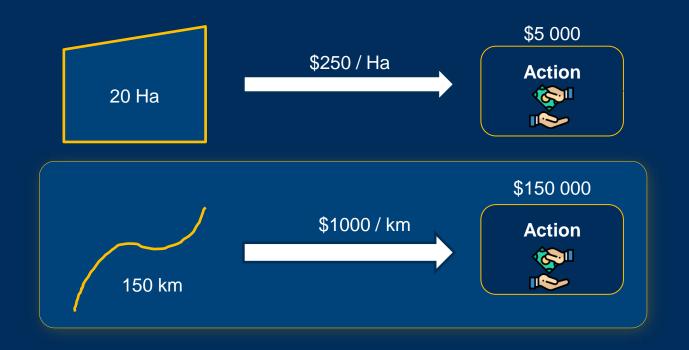

Calculate payment amounts based on length

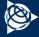

#### **Support for WMS & WFS**

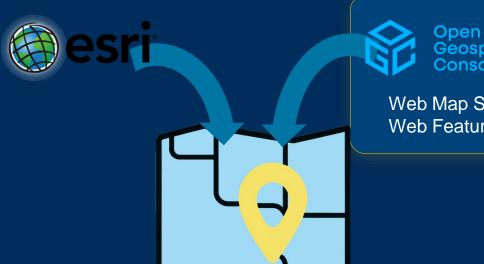

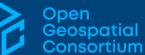

Web Map Service Web Feature Service

> Include layers from WMS & WFS services in your maps

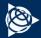

#### Set map layer default visibility

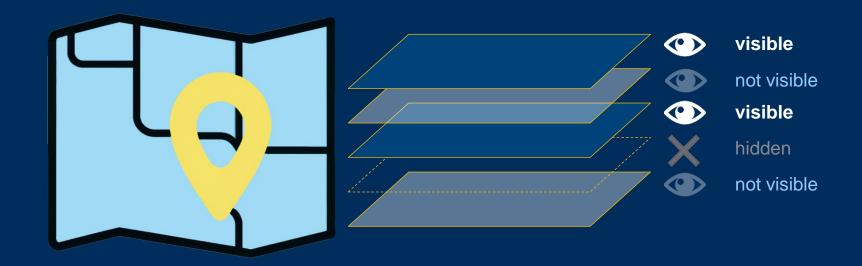

Default only
Visibility can still be toggled by users

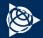

### Documents

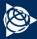

#### **Email Documents to People & Companies**

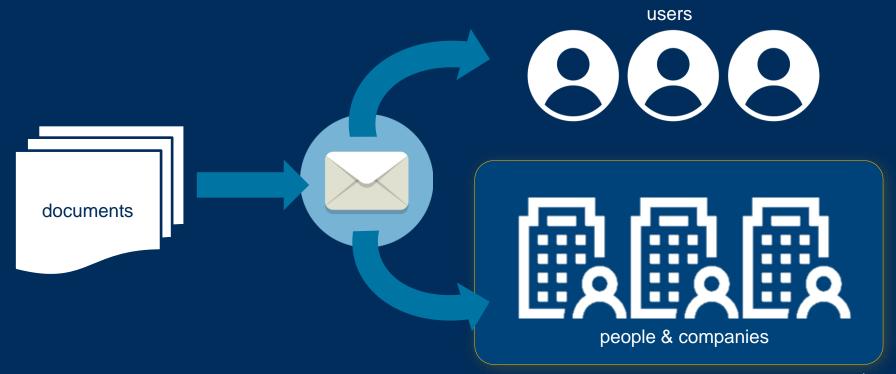

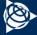

#### **Attach Documents to Notifications**

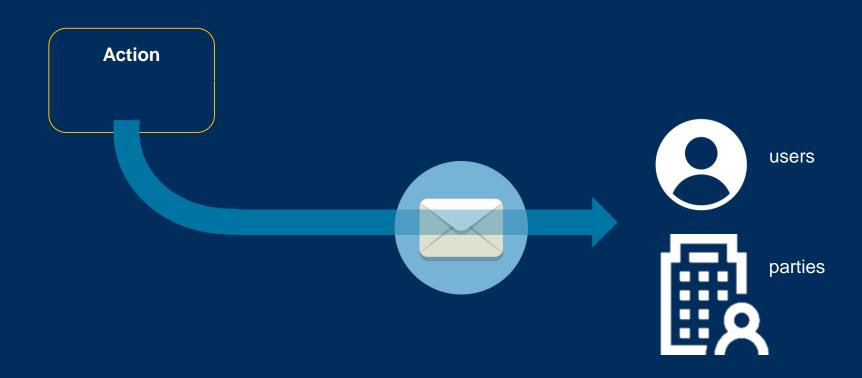

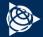

#### **Attach Documents to Notifications**

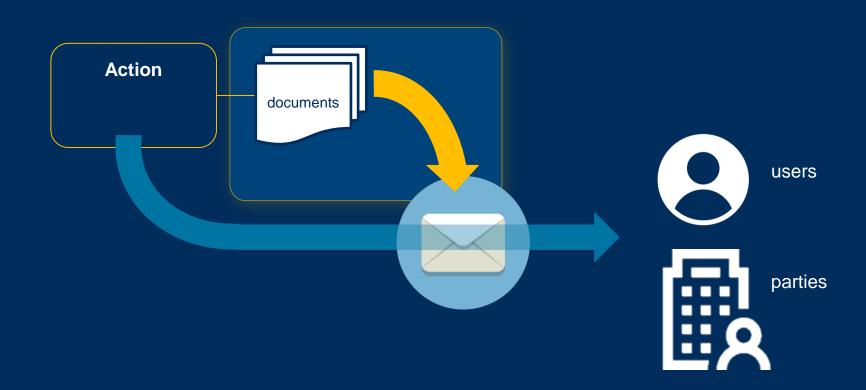

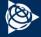

#### **Verify Documents with Digital Fingerprint**

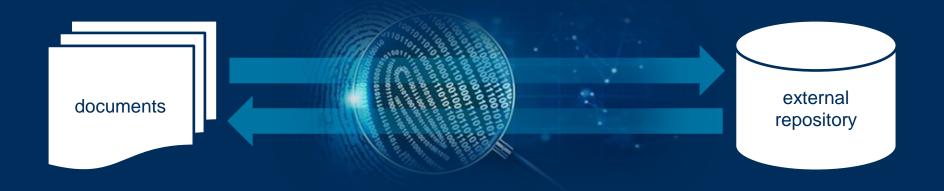

Check fingerprint matches the original version

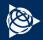

## UI/UX Enhancements

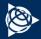

#### **Custom Instructions in Wizards**

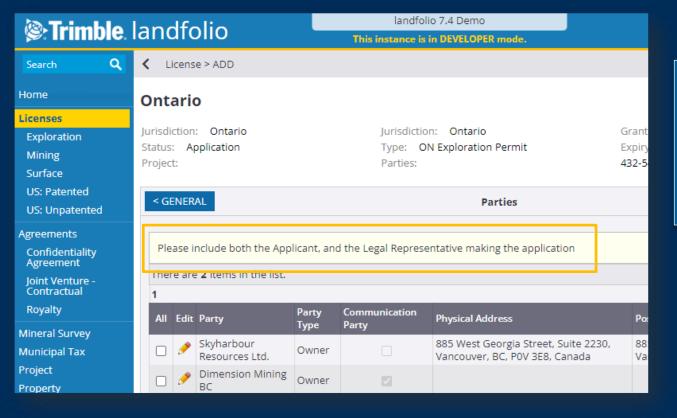

Instructions
per step
per license type
per template

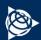

#### Ordering of Menu Items

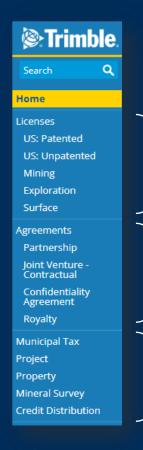

License Type Groups

Agreement Types

Group Types

Control which items appear in the menu, and in what order

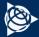

#### **Text Area Enhancements**

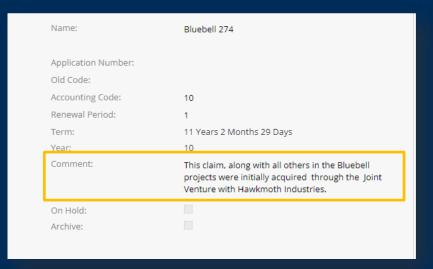

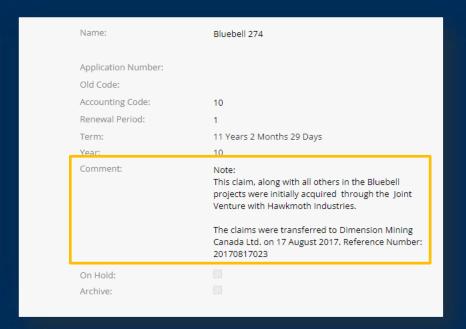

Text Areas expand to match text length

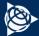

#### **Export to Excel: TRUE xlsx format**

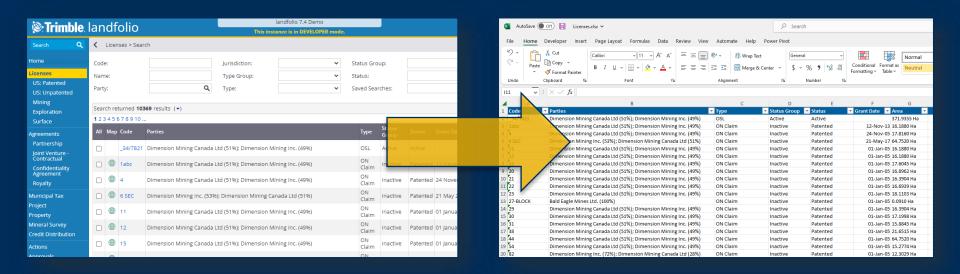

**Export** generates True Excel spreadsheets

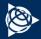

# **Thanks**

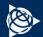